#### Anvisningar: Ursprungsgarantiservice och -register G-REX för gas och väte

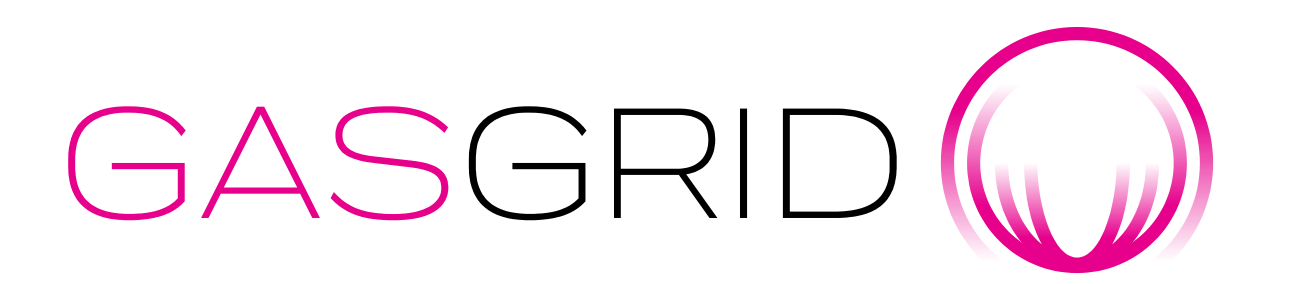

[customerservice@gasgrid.fi](mailto:customerservice@gasgrid.fi)

Heli Haapea, [heli.haapea@gasgrid.fi,](mailto:heli.haapea@gasgrid.fi) tfn 040 352 7643

### Innehåll

- 1. Allmänt
- 2. Anslutning till tjänsten
- 3. Skapande av organisation
- 4. Inloggning i systemet
- 5. Skapande av en produktionsanläggning i systemet och redigering av uppgifter
- 6. Anmälan av produktionsuppgifter och deklarationer
- 7. Beviljande, annullering och överföring av ursprungsgarantier
- 8. Loggar och rapporter
- 9. Informationsutbyte mellan AH och IB

#### <https://grex.grexel.com/>

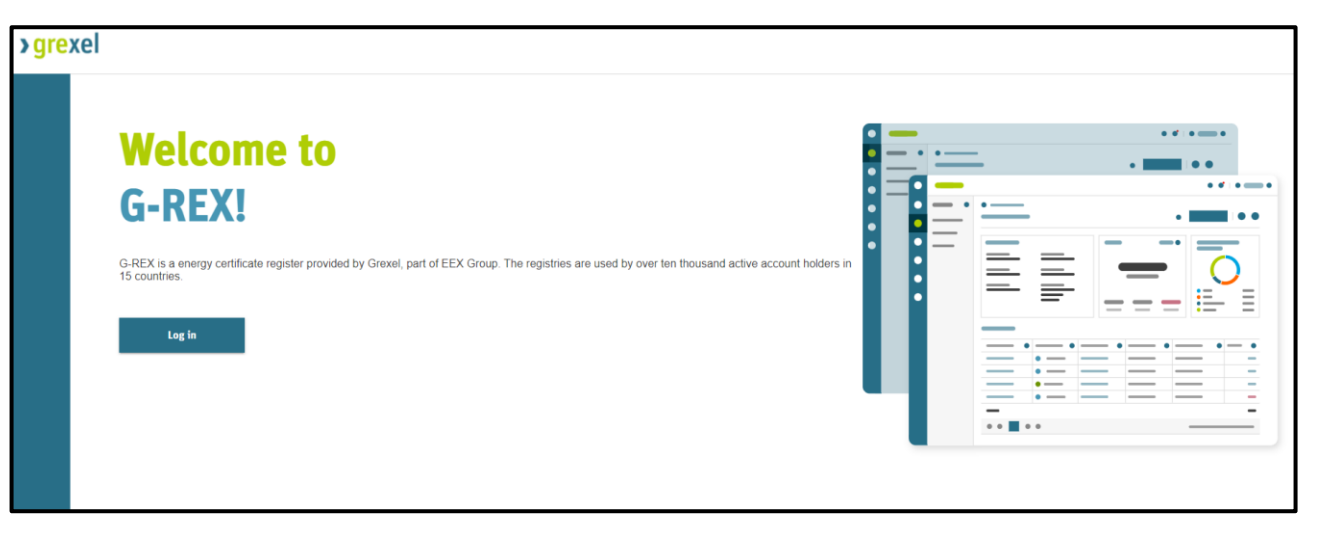

#### <https://gasgrid.fi/sv/vara-tjanster/ursprungsgarantier/>

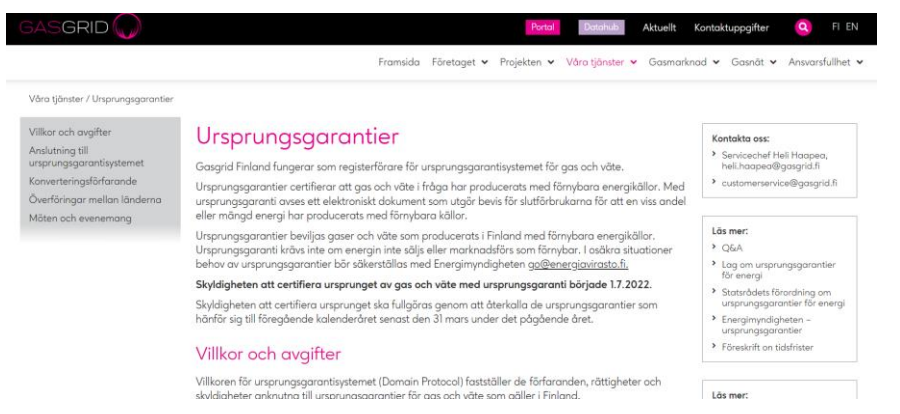

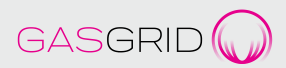

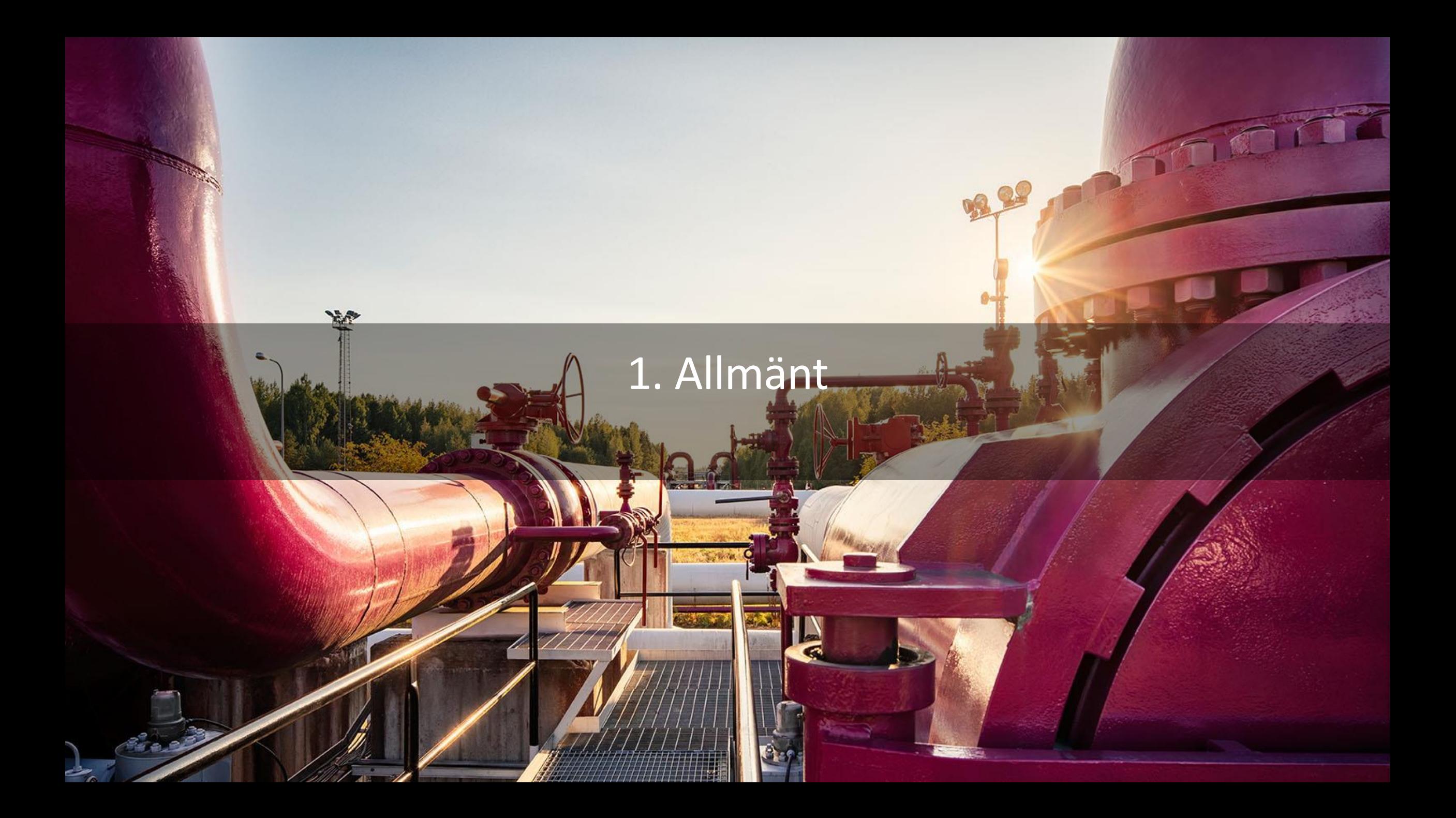

#### Allmänt

- Lag om ursprungsgarantier för energi 1050/2021 (*standarden CEN EN 16325 under beredning*)
- Statsrådets förordning om ursprungsgarantier för energi 1081/2021
- Ursprungsgarantier för gas och väte säkerställer att gas och väte har producerats från förnybara energikällor
- Med ursprungsgaranti avses ett elektroniskt dokument som fungerar som bevis för slutförbrukaren på att en viss energiandel eller energimängd har producerats från förnybara energikällor.
	- $\rightarrow$  Det elektroniska dokumentet består av ett register över ursprungsgarantier
- För gas matas in i överförings- eller distributionsnätet eller produceras eller används utanför naturgasnätet (s.k. offgrid-produktion)
- Certifierings- och verifieringsskyldighet fr.o.m. 1.7.2022
- Kommunikation: 1. Kundmeddelanden och 2. Meddelanden till dem som använder registret

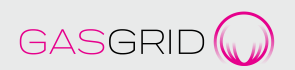

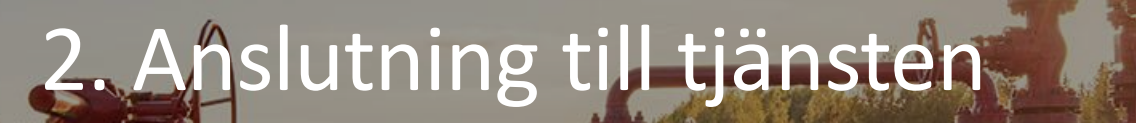

 $\blacksquare$ 

**Yest** 

88

#### Kort anvisning om anslutning till tjänsten

- Läs dokumenten, allt finns här [https://gasgrid.fi/sv/vara-tjanster/ursprungsgarantier/](https://gasgrid.fi/palvelumme/alkuperatakuut/)
- 2. Ingå ett serviceavtal med Gasgrid Finland (IB), Obs! Bilagor, [customerservice@gasgrid.fi](mailto:customerservice@gasgrid.fi)
	- Underskrift i regel med Visma Signia: Processen inleds av Gasgrid och skickar först avtalet till AH för att undertecknas
		- → Gasgrid skapar koder för G-Rex för kontoinnehavarens auktoriserade huvudanvändare, som kan lägga till användare i registret från sin egen organisation
	- Om underskriften görs på en pappersversion, skicka det undertecknade serviceavtalet med bilagor i två exemplar till Gasgrid Finland Oy, Kägelstranden 19 D, 02150 Esbo. Gasgrid undertecknar avtalet och återsänder det andra exemplaret.
- 3. AH kan utföra transaktioner i registret och göra registreringar även i produktionsanläggningen

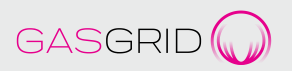

#### Registrering av kontoinnehavare (Account Holder AH)

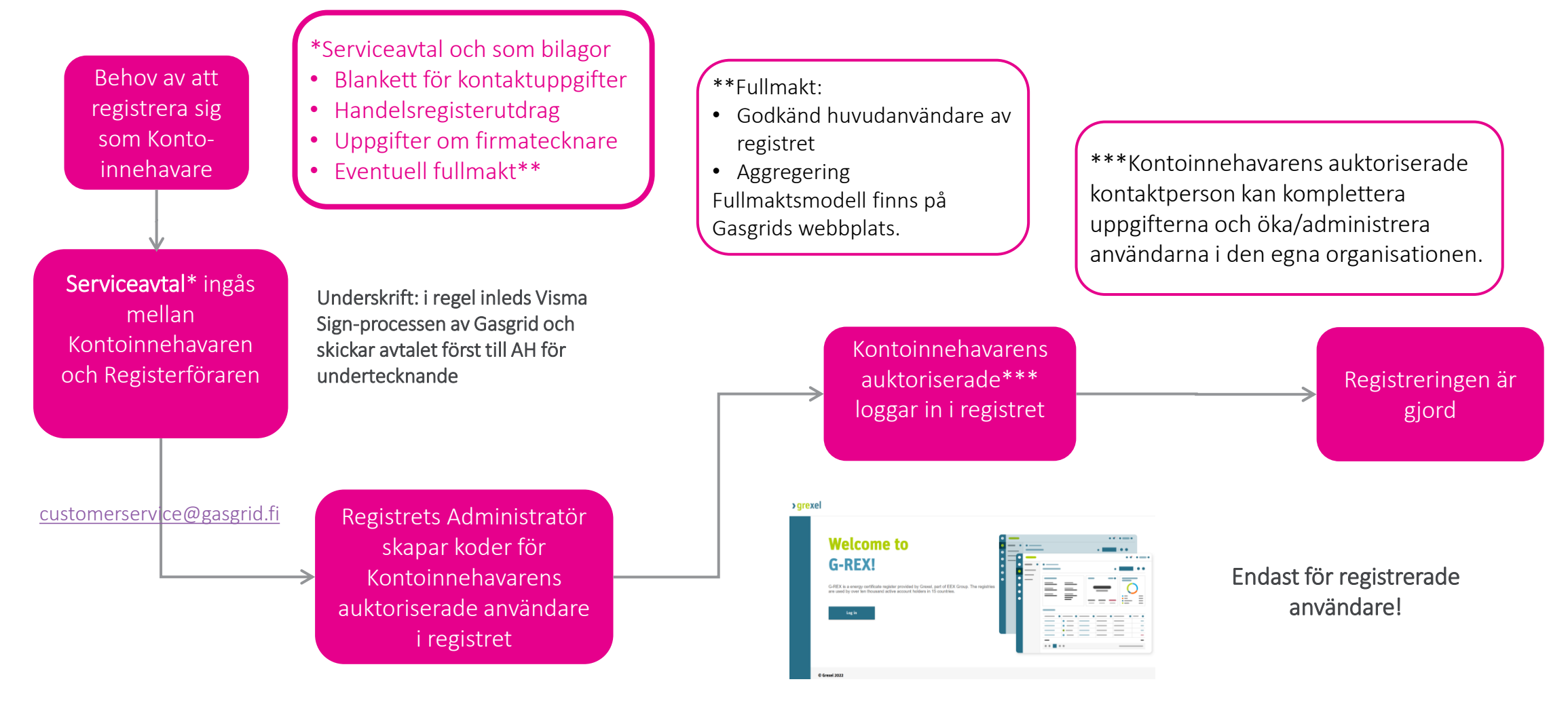

[https://grex.grexel.com](https://grex.grexel.com/)

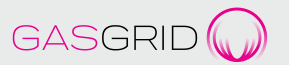

#### Registrering av Produktionsanläggning (Production Device PD)

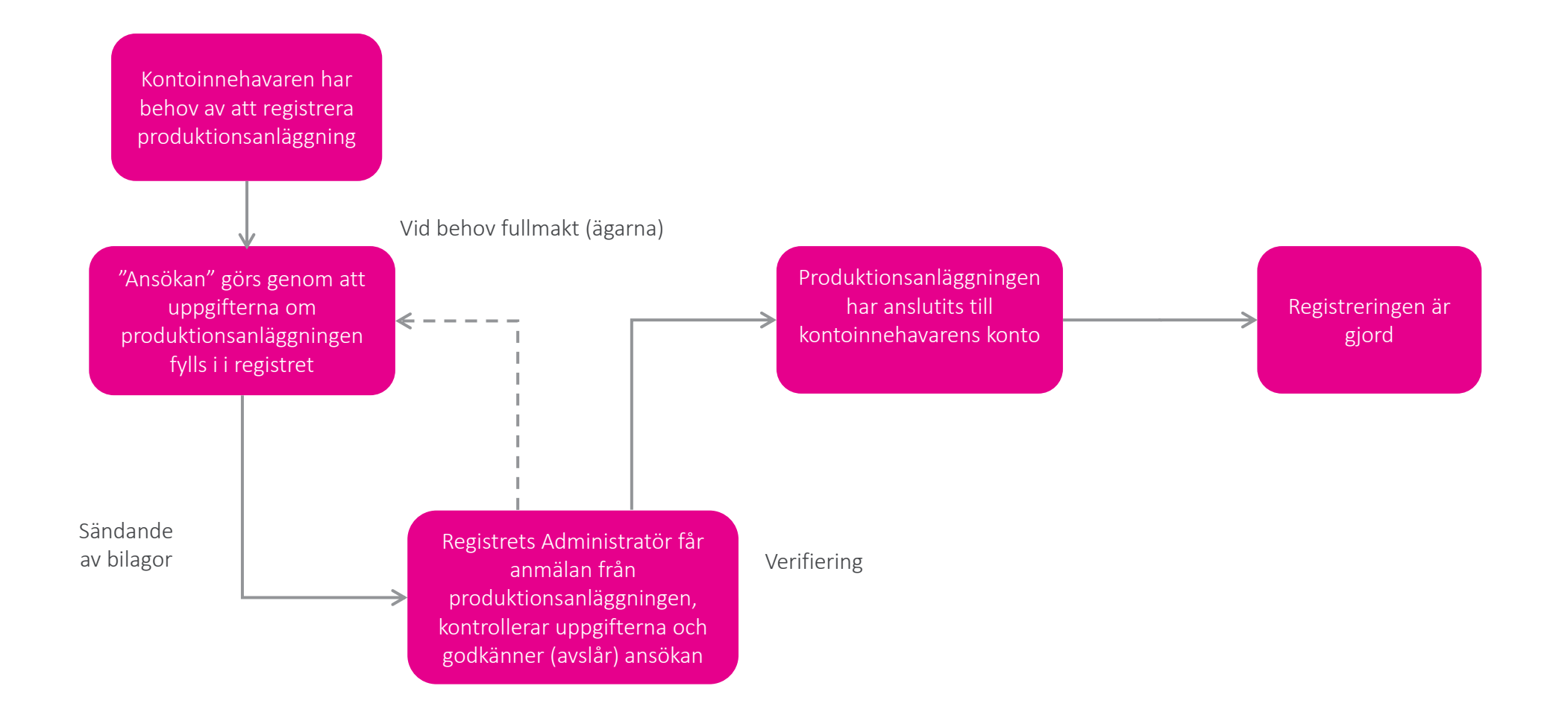

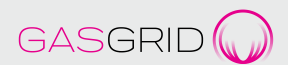

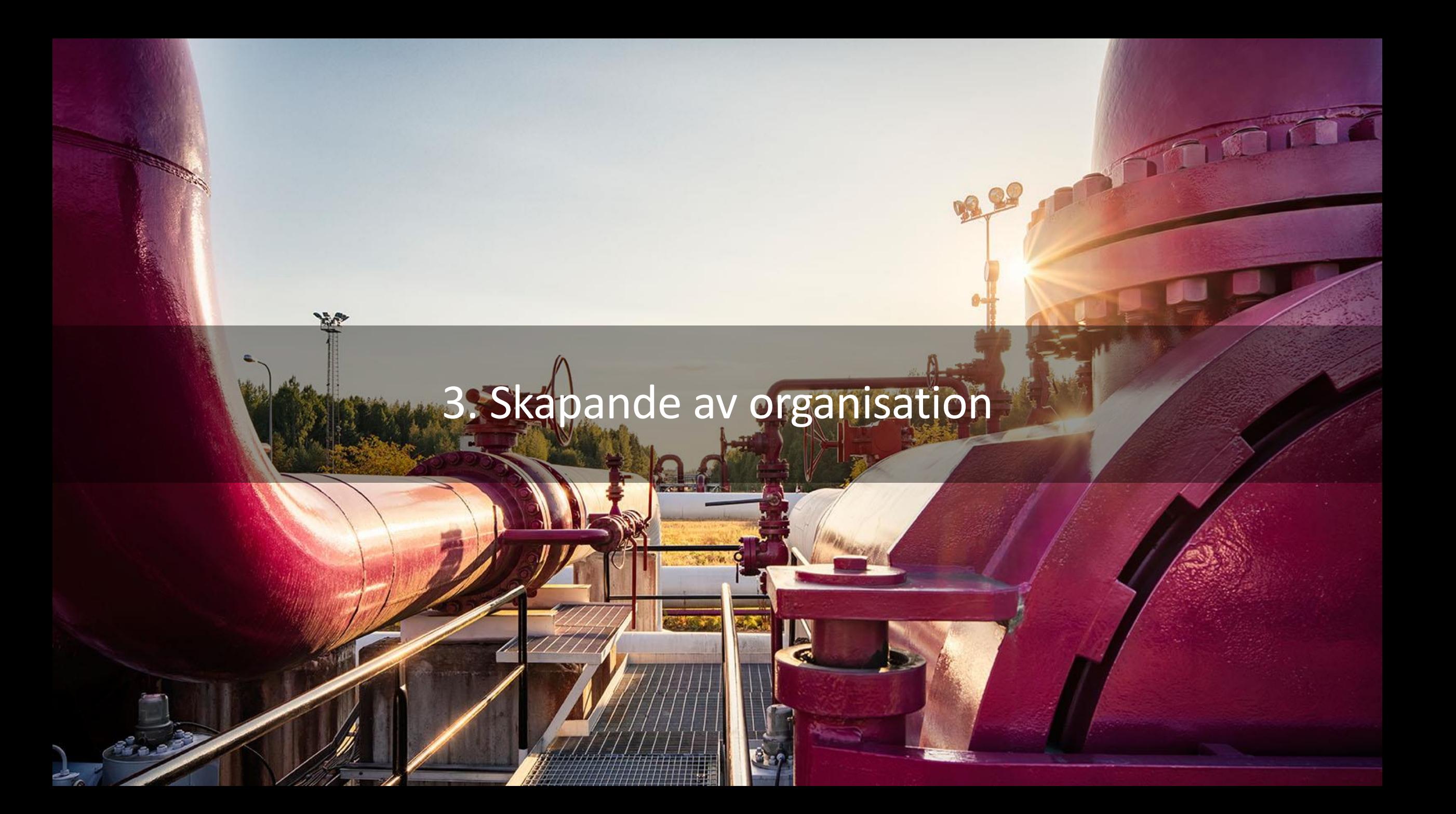

#### IB skapar en organisation

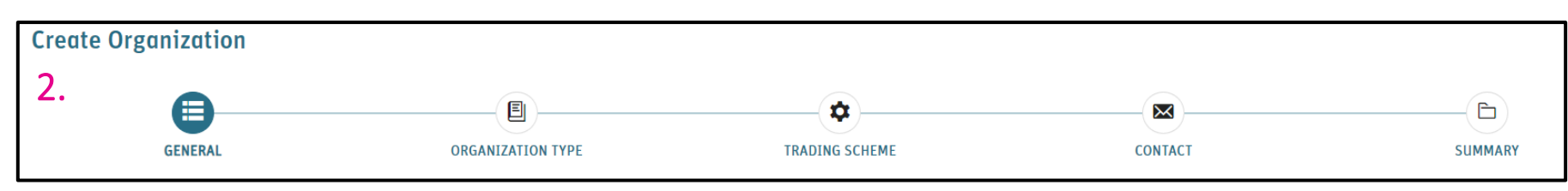

- 1. IB och AH ingår ett serviceavtal
- 2. IB skapar en organisation utifrån AH:s uppgifter och skapar koder för AH:s huvudanvändare
	- Organization ID-nummer kommer automatiskt
	- Domain: Finland Biogas and Hydrogen GO
	- Organisationens Organisation Standards och Trading schemes läggs automatiskt till alla tre, dvs. GO, GO-18M och GO-H2.
	- IB skapar Billing reference (kund-ID)
	- Rollen är AH Root, som har de största rättigheterna till AH:s organisation
	- IB sätter till sig själv som en del av AH:s organisation med rollen AH Root
- 3. Organization type: Account holder disclosure

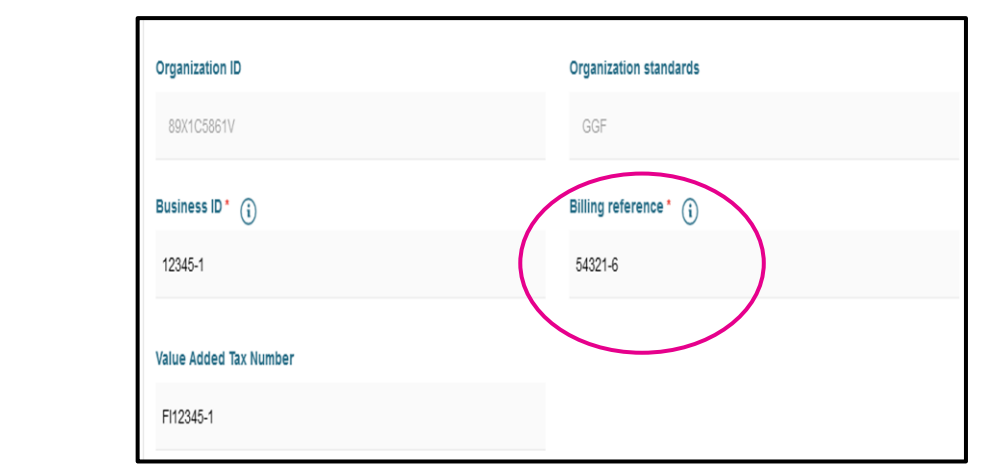

GASGR

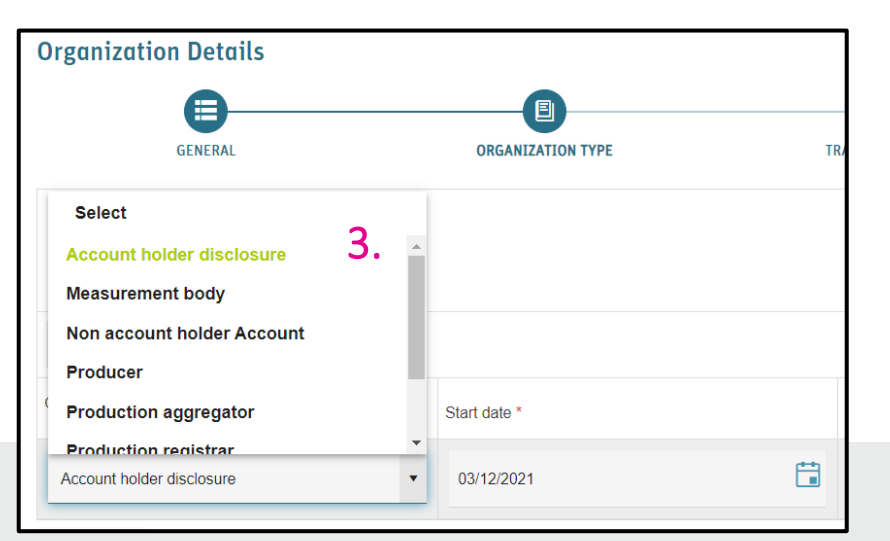

#### AH skapar användare

- 4. Huvudanvändaren skapar personliga koder (personlig email) för organisationens övriga användare ("Add user")
	- Man kan skapa bl.a. tittarrättigheter eller andra begränsade rättigheter
	- AH kan inte ändra uppgifterna om den organisation som IB skapat
- 5. Användaren får e-post och loggar in i systemet enligt anvisningarna.
- 6. Användaren kan höra till flera organisationer. Användaren kan byta organisation i urvalsmenyn "Change Organization" i högra hörnet.
- 7. AH kan skapa en produktionsanläggning som IB godkänner.

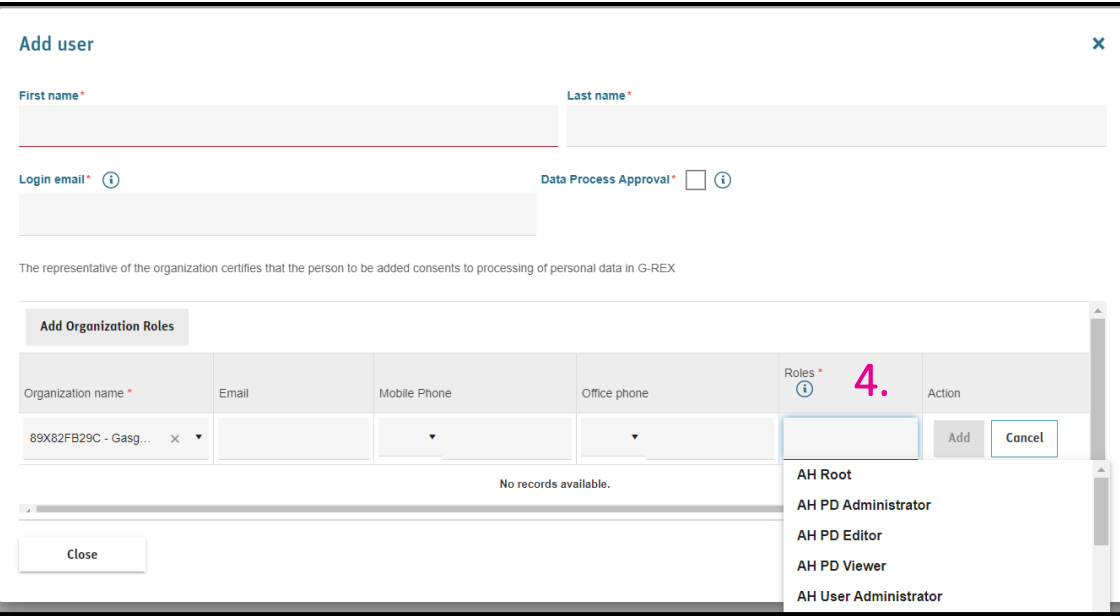

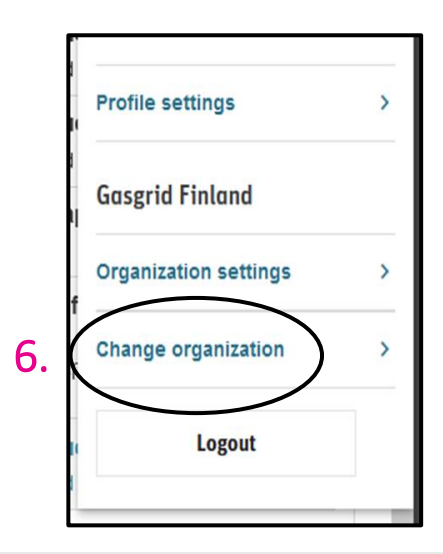

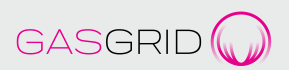

#### Roller

Account management rättigheter (se AH manual i registret)

- AH Root och AH Account Administrator kan vidta alla kontoåtgärder som är tillåtna för AH
- AH Account Viewer har som namnet säger tittarrättighet

Plant management-rättigheter (se AH manual)

- AH Account Administrator har inga rättigheter
- AH Root har alla rättigheter
- AH PD Administrator (t.ex. administrerar anläggningar), AH PD Editor, AH PD Viewer varierar något

Organisationens roller (se AH manual)

- Registrant (Kontoinnehavare, ägare, alla rättigheter)
- *Operator (mätaravläsningar)*
- *Registrar (auditointi)*

#### **Organization**

Note: Plants organization role Registrant must be fille

#### **Add Organization**

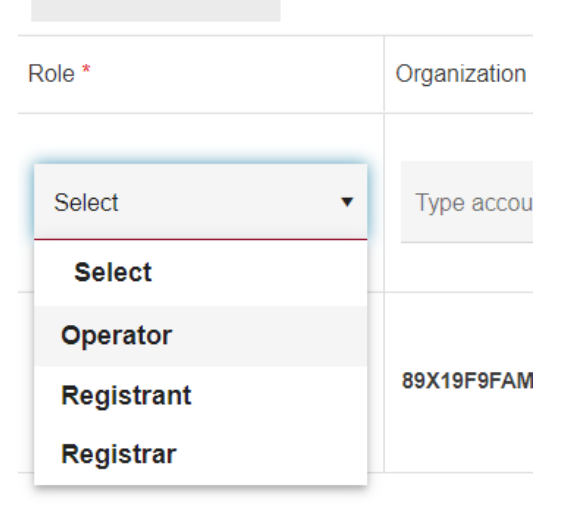

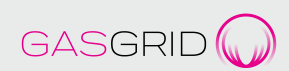

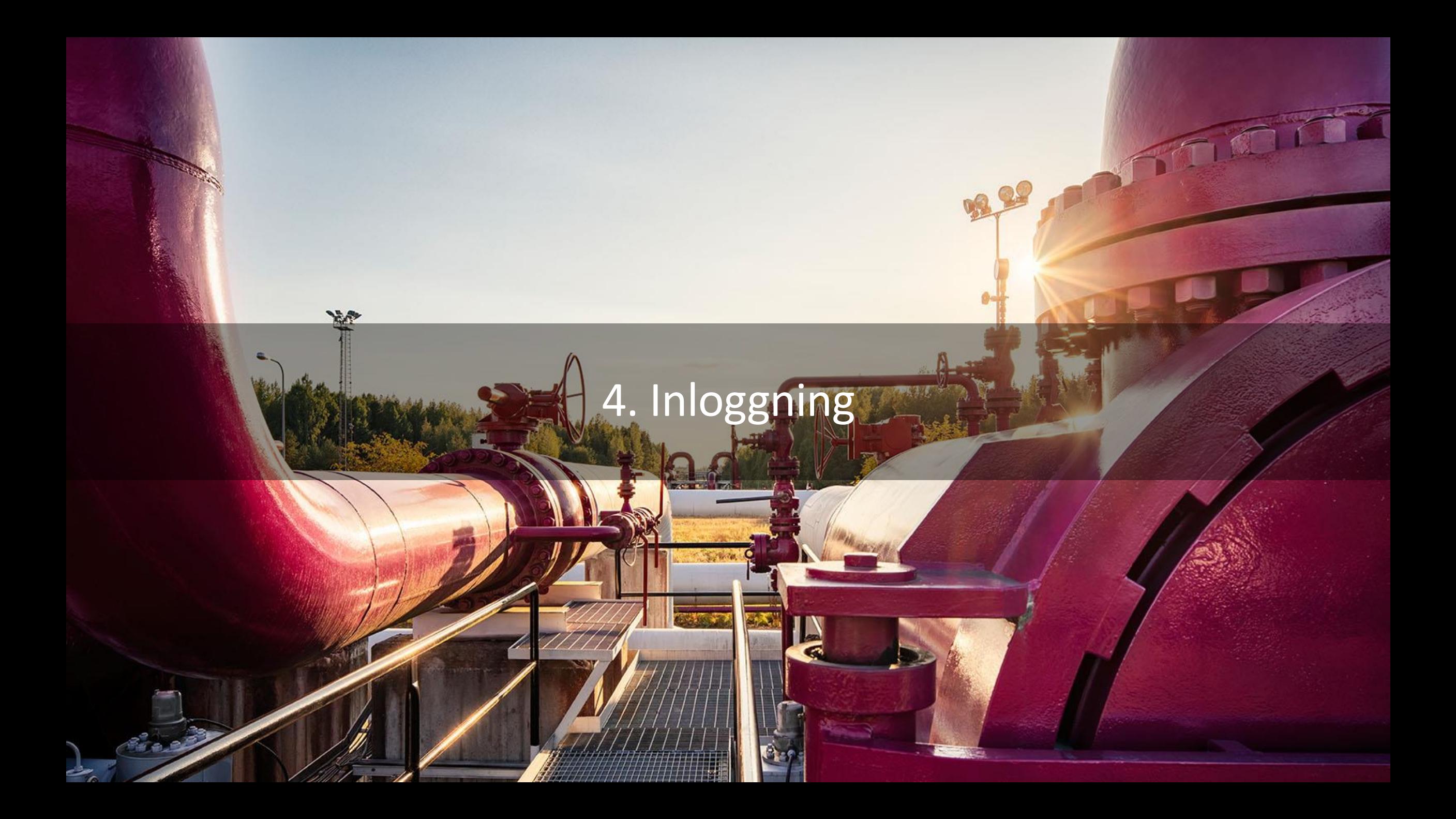

### Inloggning

- Behövs appen (Microsoft) Authenticator för iOS/Android, som kan laddas ner gratis via appbutiken
- Första gången ska du följa länken som kommit som ett meddelande till eposten (du får också en bekräftelsekod i e-posten) och du kan sedan skapa ett lösenord.
	- Efter inmatning av bekräftelsekoden, tryck på "Continue" (ej "Change email")
	- När inloggningsprocessen kräver QR-kod, öppna Authenticator och välj Add account > Work or school account och skanna med mobilen QRkoden från skärmen.
		- $\rightarrow$  Och än en gång inloggning (användarnamn, lösenord, Authenticatornummer)
- I fortsättningen sker inloggningen
	- Genom att mata in användarnamn och lösenord samt
	- Bekräftelsenumret i Authenticator (siffran byts med 30 s intervall)
- En ny telefon eller surfplatta
	- Det är också möjligt att säkerhetskopiera Authenticator.
	- Annars bör profilen tas bort innan du skapar en ny. Kontakta oss då [customerservice@gasgrid.fi](mailto:customerservice@gasgrid.fi)

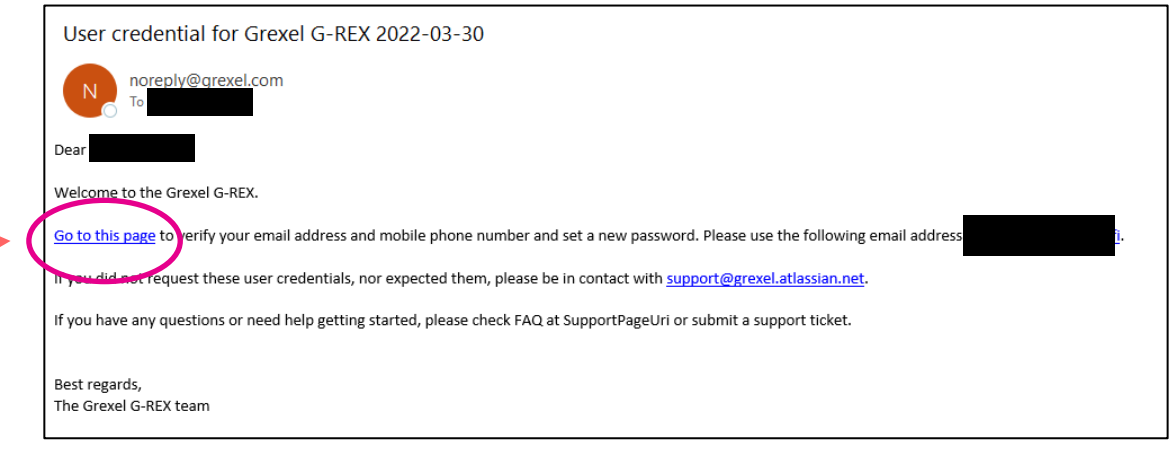

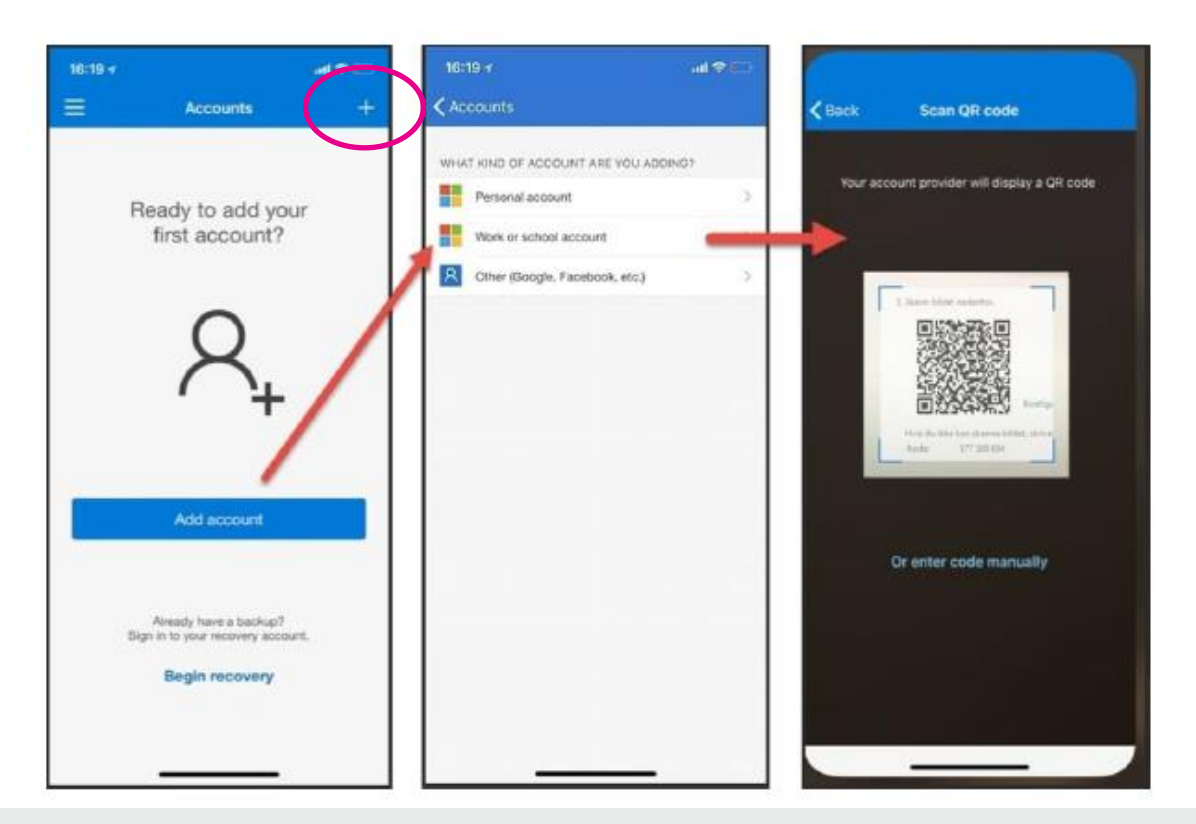

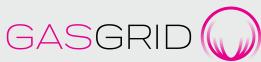

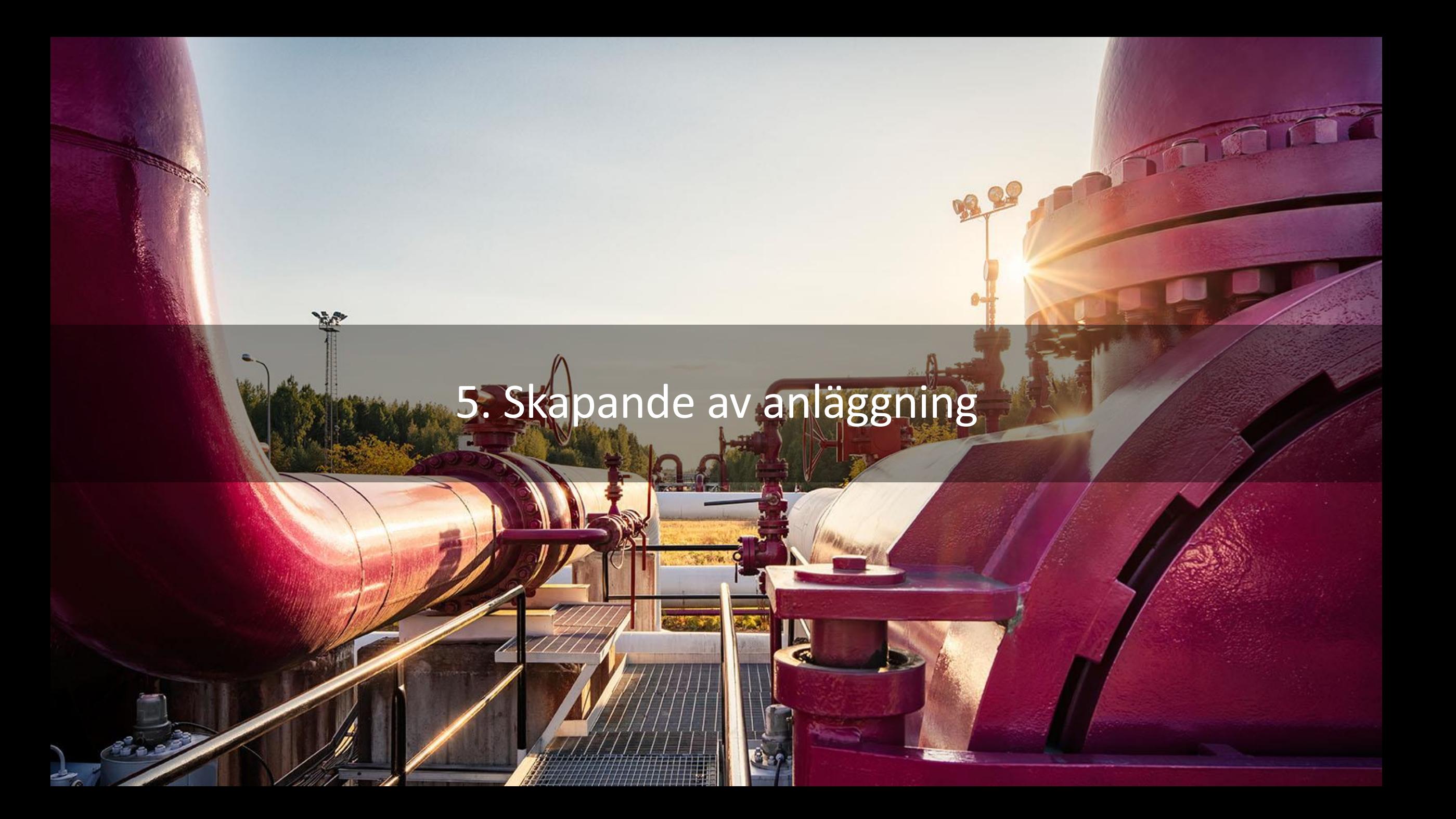

### Skapande av anläggning i systemet

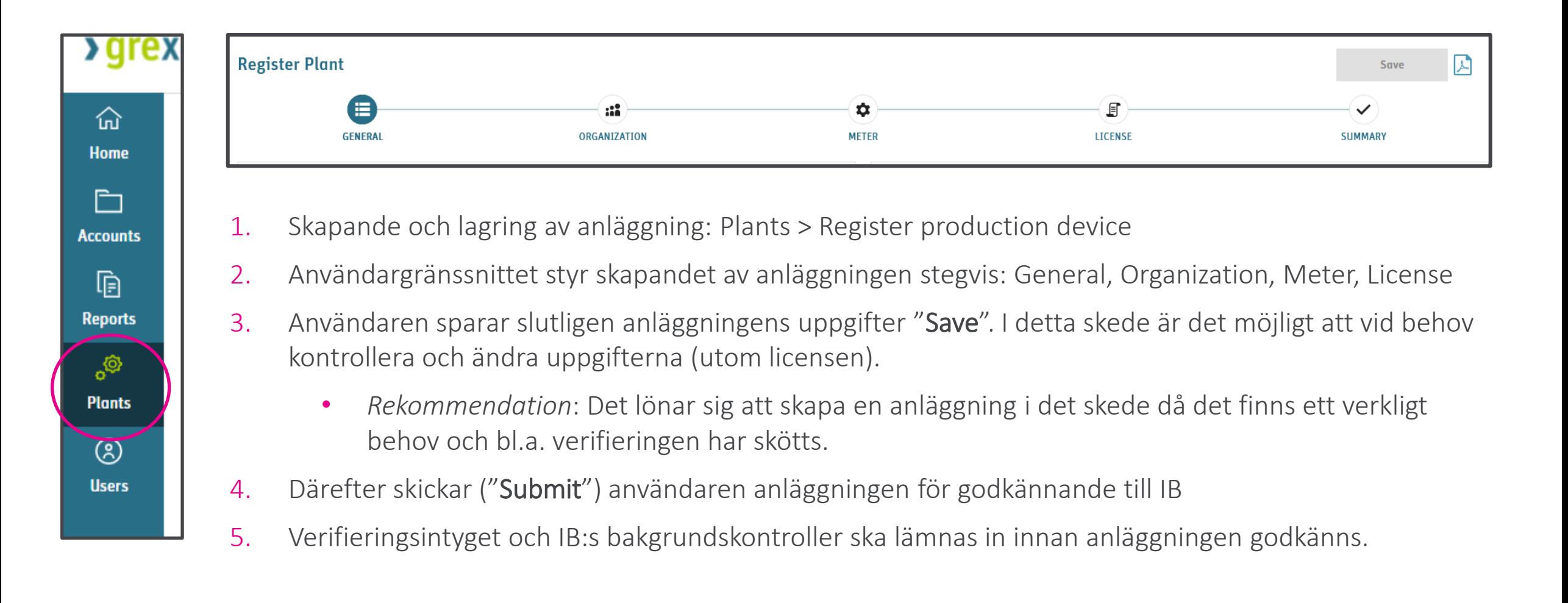

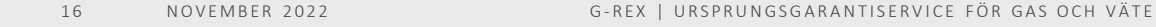

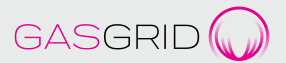

#### Skapande av anläggning i systemet – Olika faser

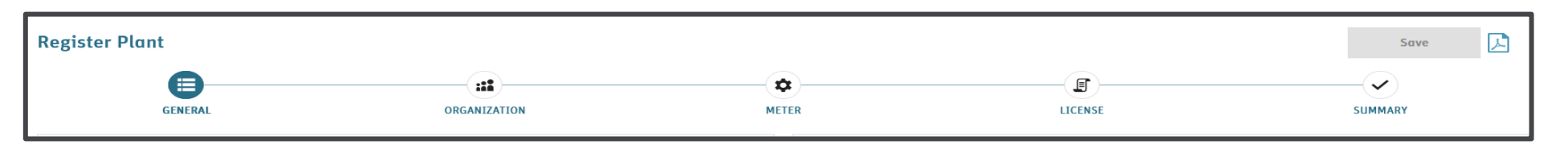

- 1. General
	- Anläggningens namn, adress, GSRN-nummer, nätinformation (distributions-, överföringsnät eller offgrid-anläggning). Fälten får inte vara försedda med specialtecken, t.ex. " eller ´
- 2. Organization
	- Roll (t.ex. Registrant), till vilket konto sker kopplingen, start date
- 3. Meter
	- Mätarens (användningsställets) beteckning och datum för ibruktagandet samt fritt formulerad text

→ "Grid Reference": I överföringsnätet 5 siffror och en bokstav, i distributionsnätet GSRN-nummer, offgrid? Meter formula operator = + tecken

- Koefficient (coefficient) = 1, har samband med indirekta elmätningar, vilket innebär att inga andra värden ges
- 4. License
	- Licens-, stöd- och ägaruppgifter och andra attribut: produktionstyp, domännamn och domänkod, kapacitet, värmevärde

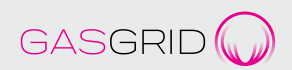

#### Att fungera som aggregator

- Förvaltar i egenskap av AH olika parters produktionsanläggningar
- Behöver fullmakt
- Aggregatorn gör transaktioner och ansvarar för tjänstens avgifter
- Fungerar som kontaktpunkt i riktning mot IB

# Ändring av anläggningens uppgifter

- 1. Ändring av anläggningens uppgifter (och bl.a. anteckning av datum vid ändring)
	- $\rightarrow$  I initialskedet skickar AH per e-post till IB:s kontaktperson de ändrade uppgifter om anläggningen som IB registrerar och godkänner
- 2. Uppgifter som ändras kan vara
	- Ägaruppgifter om anläggningen
	- Effektuppgifter om anläggningen
	- Produktionsform
	- Mätaruppgifter

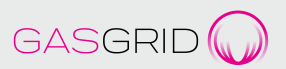

# 6. Produktionsuppgifter och deklarationer

经产

28

#### Anmälan av produktionsuppgifter

- Produktionsuppgifter meddelas månatligen för en tidsperiod som omfattar en hel kalendermånad
	- Gränssnitt finns
- I vyn väljs först anläggningen och mätarens kod
- Därefter väljs "Add meter reading" och i valrutorna nedan registreras
	- Mängd och enhet
	- Tidsintervall datum
- Tid: UTC och finsk tid

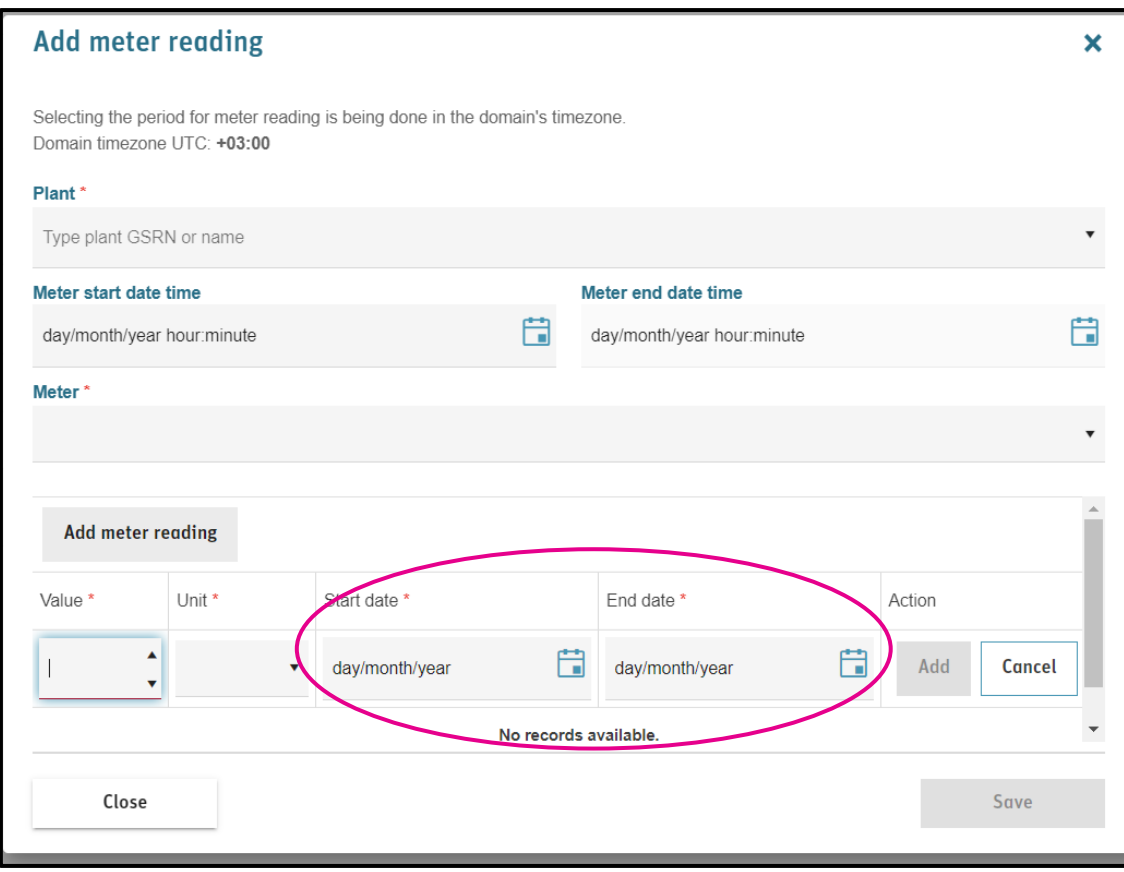

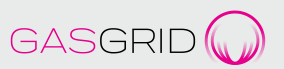

#### Deklarationer

- Det är fråga om att ange procentandelar för olika produktionsformer under produktionsperioden
- Deklarationerna gäller anläggningar där produktionen sker med flera olika metoder
- Rekommendation: AH meddelar varje månad deklarationerna för samma period som produktionsuppgifterna.
- IB kan inte godkänna produktionsuppgifter eller utfärda certifikat om deklarationer inte har gjorts
- När AH har gjort deklarationerna, godkänner IB deklarationerna, produktionsuppgifterna och utfärdar de certifikat som behövs

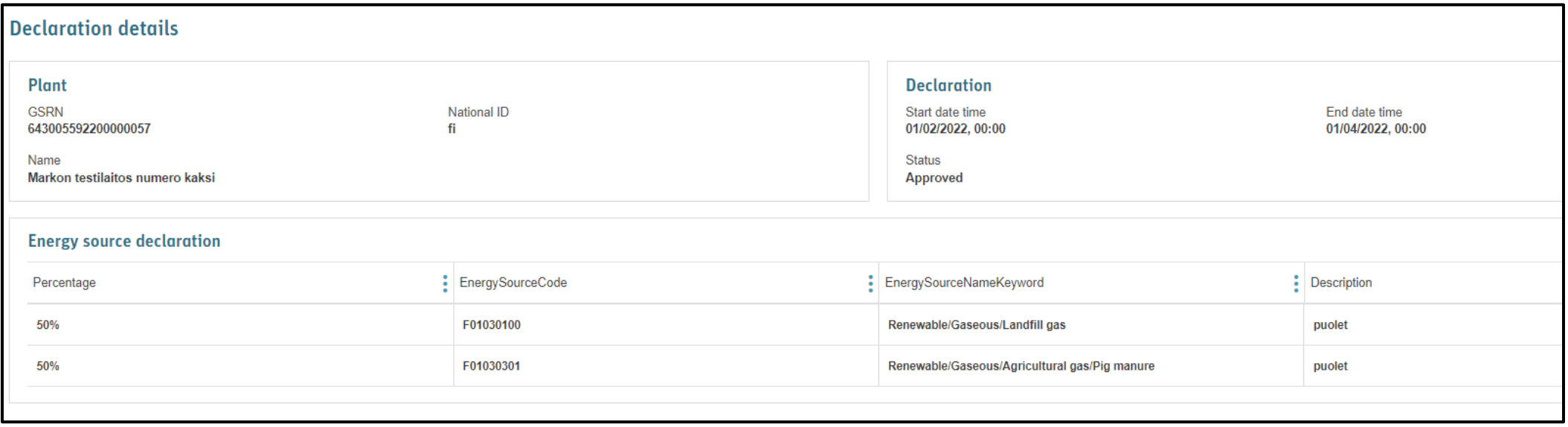

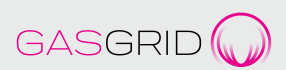

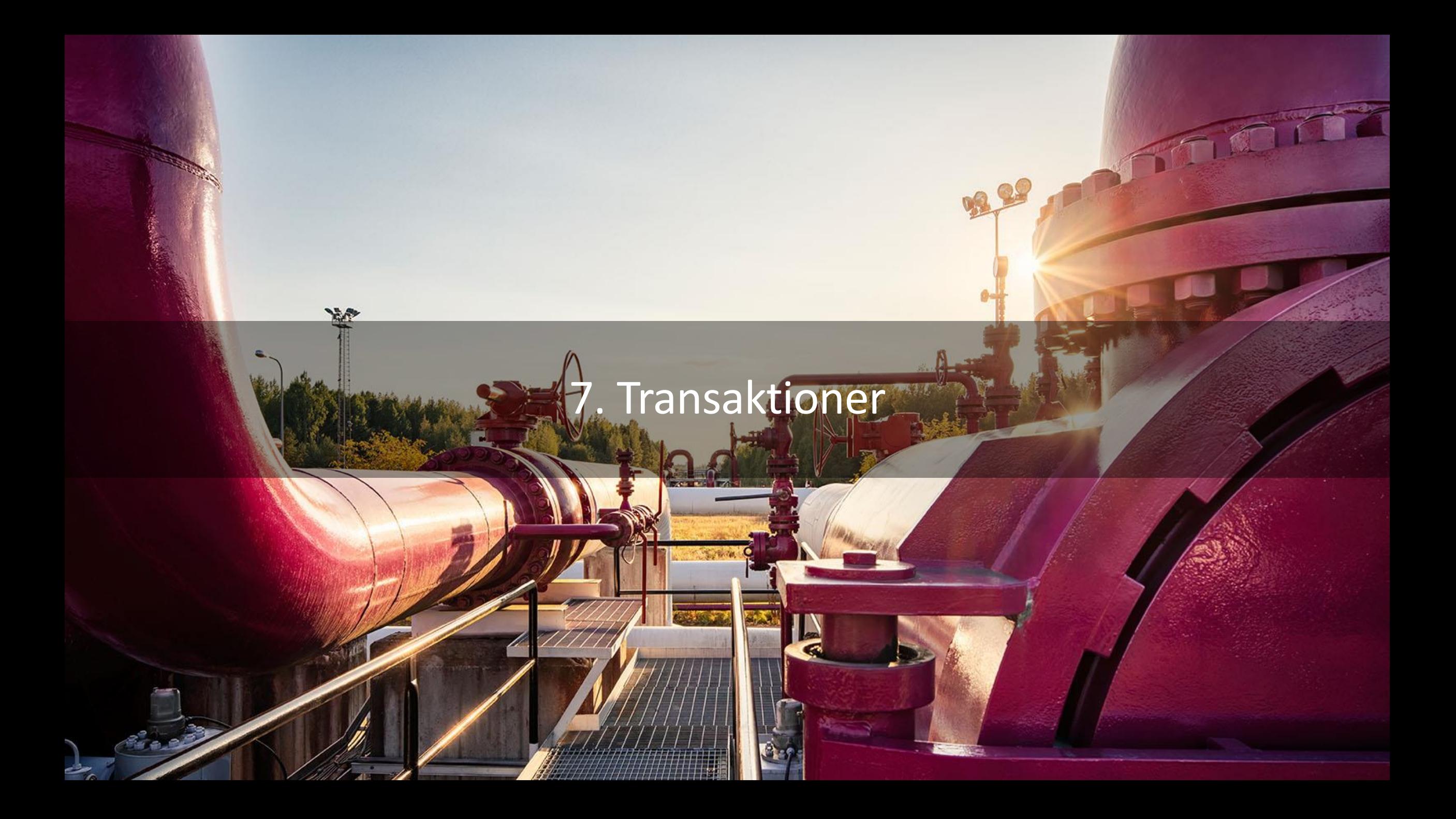

#### Ursprungsgarantier - beviljande

- IB beviljar ursprungsgarantier när produktionsuppgifterna har anmälts och nödvändiga deklarationer har gjorts
- Beviljandet görs varje kalendermånad (produktionsperiod) automatiskt
	- Ingen separat ansökan görs
- Överskott för hela MWh-produktioner kvarstår till följande månad och beaktas vid framtida beviljanden
- Om det finns flera deklarationer, beviljas ursprungsgarantier per produktionsform certifikatet kan innehålla endast en produktionsform

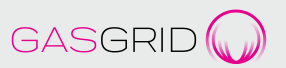

#### Ursprungsgarantier - överföringar och annulleringar

- AH kan överföra ursprungsgarantier till en annan AH eller annullera dem i enlighet med förbrukningen
- Både överföringen och annulleringen kan ske omedelbart eller med tidsinställning
- Vid annullering fastställs föremålet för/mottagaren av annulleringen
- IB godkänner annulleringar
- Ursprungsgarantier som hänförs till kalenderåret ska annulleras senast den 31 mars följande år
- Konvertering (anvisning på Gasgrids webbplats)
	- Annulleringen görs i utgångsregistret (ursprungsgarantierna ska vara i kraft)
	- Man väljer "Annullering av konvertering"
	- Registerförarna publicerar på sin webbplats de institutioner som utnyttjar konverteringen
	- Intyg om annulleringar bifogas till ansökan om beviljande
	- Kontakt med Gasgrid för att göra konvertering
	- Aktören kan vara tvungen att höra till eller bemyndiga för sig en representant i flera nationella ursprungsgarantiregister

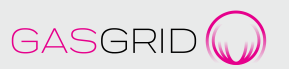

#### Ursprungsgarantiintyg

- Cancellation statement
	- Transaction details, From To, Certificate number, Volume Issuing Date, Production Period, Production Plant, Trading Schemes…
- IB:s underskrift: i detta skede införs i systemet ingen separat underskrift, men på begäran sänds en underskrift

#### **Cancellation Statement**

This document certifies that the specified Guarantees of Origin have been cancelled for the benefit of the specified receiver and for the period and purpose specified herein. The environmental qualities of the associated energy have been consumed and this Cancellation Statement and these certificates may not be transferred to any party other than the energy supplier or endconsumer specified below. Onward sale of this Cancellation Statement is prohibited. Cancelled Guarantees of Origin cannot be transferred to other account holders.

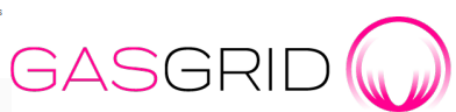

Decisions made by Issuing Body of registry under Act on Guarantee of Origin for Energy are eligible for a request for an administrative review. Instructions for making an appeal is provided at: https://gasgrid.fi/en/our-services/guarantees-oforigin

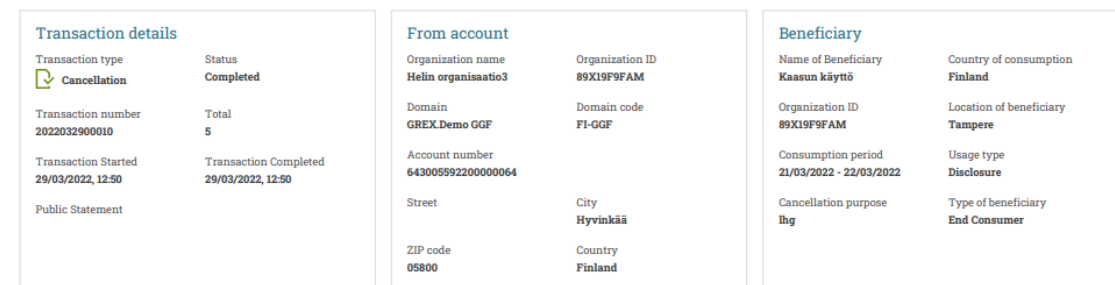

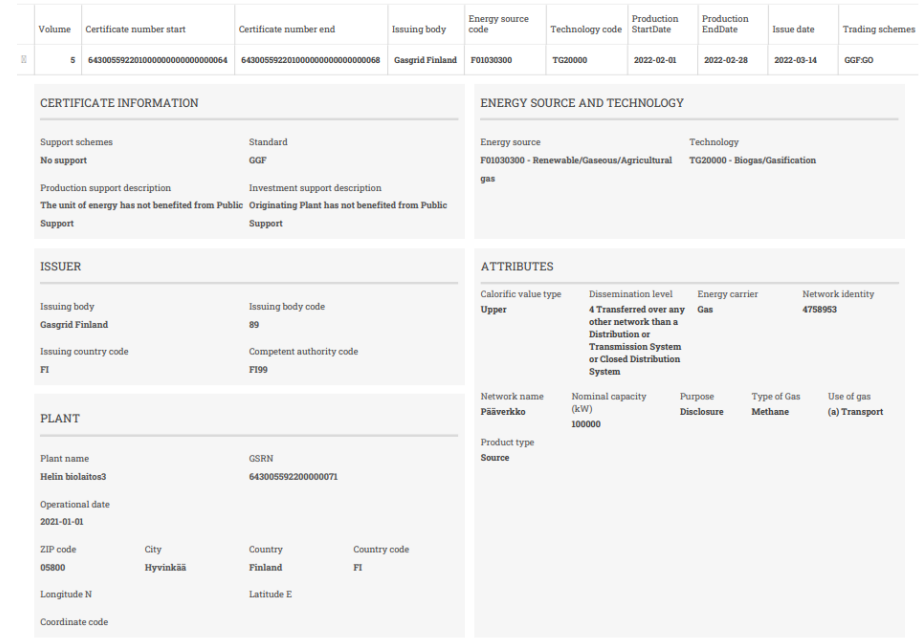

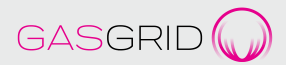

# Överföringar från utlandet och till utlandet (EU/EES)

- Genomförs tills vidare manuellt av IB
- Kontakt med IB:s kontaktperson [heli.haapea@gasgrid.fi](mailto:heli.haapea@gasgrid.fi) eller [customerservice@gasgrid.fi](mailto:customerservice@gasgrid.fi)
- Reservera tillräckligt med tid!

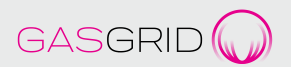

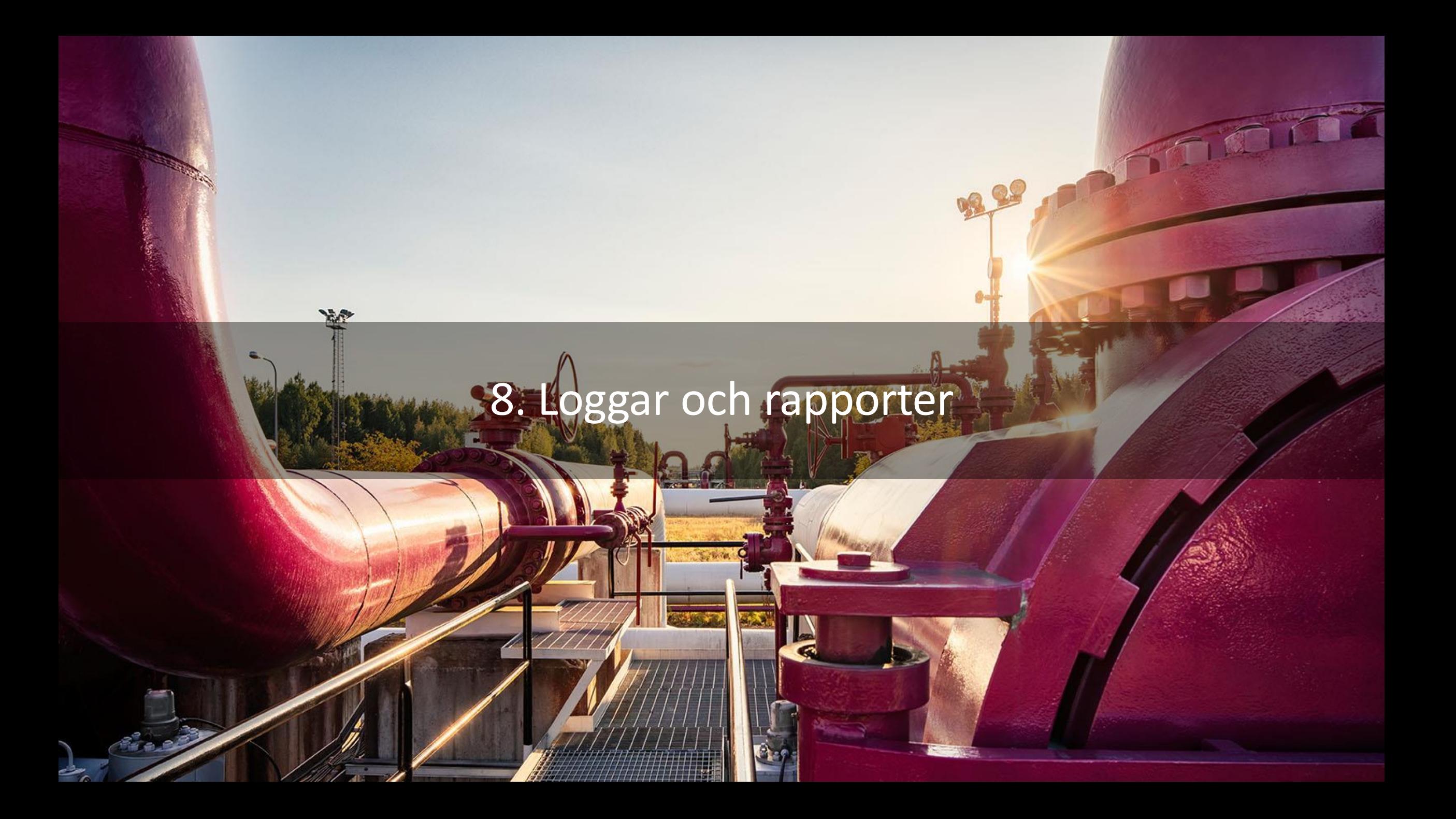

#### Loggar och rapporter

- Systemet innehåller några standardiserade rapporter till AH-användare
- De uppgifter som framgår av rapporterna kan filtreras och man kan välja vilka kolumner som ska visas
- Uppgifterna kan exporteras i MS Excel CSV-format eller skrivas ut som PDF-dokument

![](_page_28_Picture_4.jpeg)

### Transaktionsförteckning eller "Activity log"

- Anger vilka transaktioner som har genomförts och vilka som eventuellt pågår och vem av AH:s användare som har vidtagit åtgärden
- Vid aktivitet i IB bildas också logganteckningar
- Loggen visar kontoaktiviteter och användaraktiviteter

![](_page_29_Picture_48.jpeg)

![](_page_29_Picture_49.jpeg)

![](_page_29_Picture_50.jpeg)

![](_page_29_Picture_7.jpeg)

![](_page_30_Picture_0.jpeg)

#### Informationsutbyte mellan AH och IB

- E-post och telefon
- Informationsutbytet i systemet utvecklas
- Vid problem eller fel kontakta [customerservice@gasgrid.fi](mailto:customerservice@gasgrid.fi)

#### Organisation settings

![](_page_31_Picture_46.jpeg)

![](_page_31_Picture_6.jpeg)

![](_page_32_Picture_0.jpeg)

[customerservice@gasgrid.fi](mailto:go@gasgrid.fi)

Heli Haapea, [heli.haapea@gasgrid.fi,](mailto:heli.haapea@gasgrid.fi) tfn 040 352 7643